# **pandas-ml Documentation**

*Release 0.3.0*

**sinhrks**

October 01, 2016

#### Contents

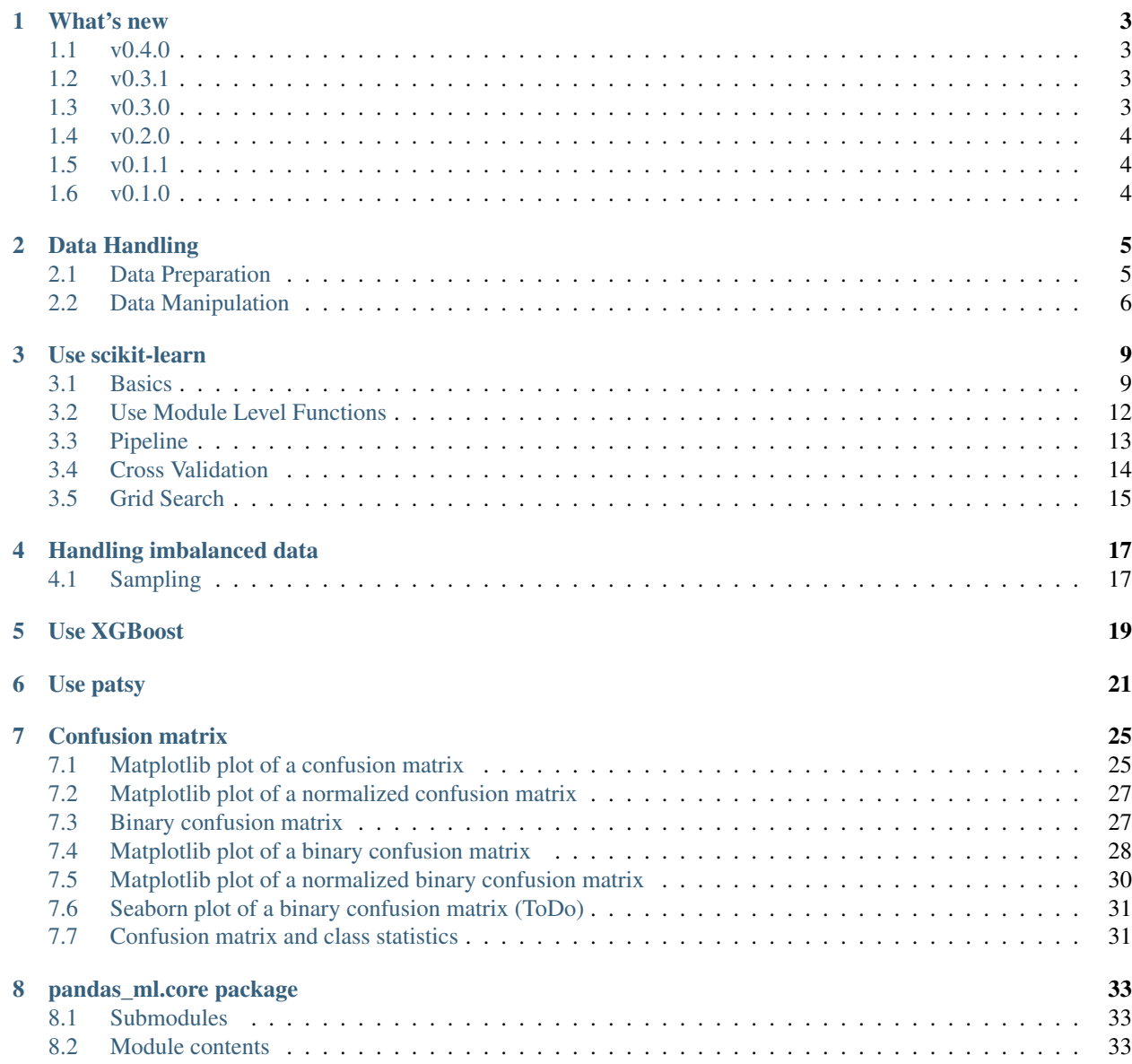

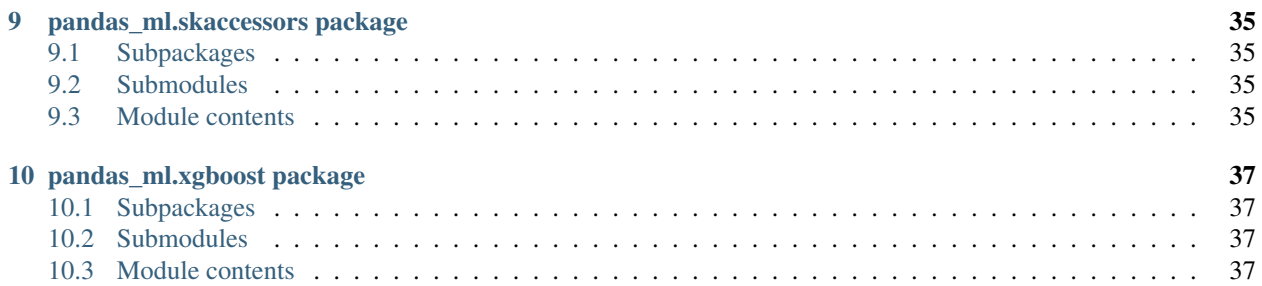

Contents:

## **What's new**

## <span id="page-6-1"></span><span id="page-6-0"></span>**1.1 v0.4.0**

#### **1.1.1 Enhancement**

- Support scikit-learn v0.17.x.
- Support imbalanced-learn via .imbalance accessor.

#### **1.1.2 Bug Fix**

• ModelFrame.columns may not be preserved via .transform using FunctionTransformer, KernelCenterer, MaxAbsScaler and RobustScaler.

## <span id="page-6-2"></span>**1.2 v0.3.1**

#### **1.2.1 Enhancement**

• inverse\_transform now reverts original ModelFrame.columns information.

#### **1.2.2 Bug Fix**

• Assigning Series to ModelFrame.data property raises TypeError

## <span id="page-6-3"></span>**1.3 v0.3.0**

#### **1.3.1 Enhancement**

• Support xgboost via ModelFrame.xgboost accessor.

# <span id="page-7-0"></span>**1.4 v0.2.0**

#### **1.4.1 Enhancement**

- ModelFrame.transform can preserve column names for some sklearn.preprocessing transformation.
- Added ModelSeries.fit, transform, fit\_transform and inverse\_transform for preprocessing purpose.
- ModelFrame can be initialized from statsmodels datasets.
- ModelFrame.cross\_validation.iterate and ModelFrame.cross\_validation.train\_test\_split now keep index of original dataset, and added reset index keyword to control this behaviour.

## **1.4.2 Bug Fix**

- target kw may be ignored when initializing ModelFrame with np.ndarray and columns kwds.
- linear\_model.enet\_path doesn't accept additional keywords.
- Initializing ModelFrame with named Series may have duplicated target columns.
- ModelFrame.target\_name may not be preserved when sliced.

# <span id="page-7-1"></span>**1.5 v0.1.1**

#### **1.5.1 Enhancement**

• Added sklearn.learning\_curve, neural\_network, random\_projection

# <span id="page-7-2"></span>**1.6 v0.1.0**

• Initial Release

#### **Data Handling**

### <span id="page-8-1"></span><span id="page-8-0"></span>**2.1 Data Preparation**

This section describes how to prepare basic data format named ModelFrame. ModelFrame defines a metadata to specify target (response variable) and data (explanatory variable / features). Using these metadata, ModelFrame can call other statistics/ML functions in more simple way.

You can create ModelFrame as the same manner as pandas.DataFrame. The below example shows how to create basic ModelFrame, which DOESN'T have target values.

```
>>> import pandas_ml as pdml
>>> df = pdml.ModelFrame({'A': [1, 2, 3], 'B': [2, 3, 4],
... 'C': [3, 4, 5]}, index=['a', 'b', 'c'])
>>> df
 A B C
a 1 2 3
b 2 3 4
c 3 4 5
>>> type(df)
<class 'pandas_ml.core.frame.ModelFrame'>
```
You can check whether the created ModelFrame has target values using ModelFrame.has\_target() method.

```
>>> df.has_target()
False
```
Target values can be specifyied via target keyword. You can simply pass a column name to be handled as target. Target column name can be confirmed via target\_name property.

```
>>> df2 = pdml.ModelFrame({'A': [1, 2, 3], 'B': [2, 3, 4],
... 'C': [3, 4, 5]}, target='A')
>>> df2
  A B C
0 1 2 3
1 2 3 4
2 3 4 5
>>> df2.has_target()
True
>>> df2.target_name
^{\prime} A^{\prime}
```
Also, you can pass any list-likes to be handled as a target. In this case, target column will be named as ".target".

```
>>> df3 = pdml.ModelFrame({'A': [1, 2, 3], 'B': [2, 3, 4],
... 'C': [3, 4, 5]}, target=[4, 5, 6])
>>> df3
  .target A B C
0 4 1 2 3
1 5 2 3 4
2 6 3 4 5
>>> df3.has_target()
True
>>> df3.target_name
'.target'
```
Also, you can pass pandas. DataFrame and pandas. Series as data and target.

```
>>> import pandas as pd
df4 = pdml.ModelFrame({'A': [1, 2, 3], 'B': [2, 3, 4],
... 'C': [3, 4, 5]}, target=pd.Series([4, 5, 6]))
>>> df4
  .target A B C
0 4 1 2 3
1 5 2 3 4
2 6 3 4 5
>>> df4.has_target()
True
>>> df4.target_name
'.target'
```
Note: Target values are mandatory to perform operations which require response variable, such as regression and supervised learning.

#### <span id="page-9-0"></span>**2.2 Data Manipulation**

You can maniluplate ModelFrame like pandas.DataFrame. Because ModelFrame inherits pandas.DataFrame, all the pandas methods / functions can be applied to ModelFrame.

Sliced results will be ModelSeries (simple wrapper for pandas.Series to support some data manipulation) or ModelFrame

```
>>> df
 A B C
a 1 2 3
b 2 3 4
c 3 4 5
>>> sliced = df['A']
>>> sliced
a 1
b 2
c 3
```

```
Name: A, dtype: int64
>>> type(sliced)
<class 'pandas_ml.core.series.ModelSeries'>
>>> subset = df[['A', 'B']]
>>> subset
  A B
a 1 2
b 2 3
c 3 4
>>> type(subset)
<class 'pandas_ml.core.frame.ModelFrame'>
```
ModelFrame has a special properties data to access data (features) and target to access target.

```
>>> df2
  A B C
0 1 2 3
1 2 3 4
2 3 4 5
>>> df2.target_name
'A'
>>> df2.data
  B C
0 2 3
1 3 4
2 4 5
>>> df2.target
0 1
1 2
2 3
Name: A, dtype: int64
```
You can update data and target via properties. Also, columns / value assignment are supported as the same as pandas.DataFrame.

```
>>> df2.target = [9, 9, 9]
>>> df2
  A B C
0 9 2 3
1 9 3 4
2 9 4 5
>>> df2.data = pd.DataFrame({'X': [1, 2, 3], 'Y': [4, 5, 6]})
>>> df2
  A X Y
0 9 1 4
1 9 2 5
2 9 3 6
>>> df2['X'] = [0, 0, 0]
>>> df2
  A X Y
0 9 0 4
```
1 9 0 5 2 9 0 6

You can change target column specifying target\_name property.

```
>>> df2.target_name
^{\prime} A^{\prime}>>> df2.target_name = 'X'
>>> df2.target_name
'X'
```
If the specified column doesn't exist in ModelFrame, it should reset target to None. Current target will be regarded as data.

```
>>> df2.target_name
'X'
>>> df2.target_name = 'XXXX'
>>> df2.has_target()
False
>>> df2.data
  A X Y
0 9 0 4
1 9 0 5
2 9 0 6
```
#### **Use scikit-learn**

<span id="page-12-0"></span>This section describes how to use scikit-learn functionalities via pandas-ml.

## <span id="page-12-1"></span>**3.1 Basics**

You can create ModelFrame instance from scikit-learn datasets directly.

```
>>> import pandas_ml as pdml
>>> import sklearn.datasets as datasets
>>> df = pdml.ModelFrame(datasets.load_iris())
>>> df.head()
 .target sepal length (cm) sepal width (cm) petal length (cm) \
0 0 5.1 3.5 1.4
1 0 4.9 3.0 1.4
2 0 4.7 3.2 1.3
3 0 4.6 3.1 1.5
4 0 5.0 3.6 1.4
 petal width (cm)
0 0.2
1 0.2
2 0.2
3 0.2
4 0.2
# make columns be readable
>>> df.columns = ['.target', 'sepal length', 'sepal width', 'petal length', 'petal width']
```
ModelFrame has accessor methods which makes easier access to scikit-learn namespace.

```
>>> df.cluster.KMeans
<class 'sklearn.cluster.k_means_.KMeans'>
```
Following table shows scikit-learn module and corresponding ModelFrame module. Some accessors has its abbreviated versions.

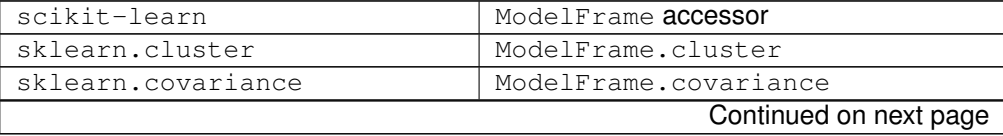

| scikit-learn                 | ModelFrame accessor              |
|------------------------------|----------------------------------|
| sklearn.cross_decomposition  | ModelFrame.cross_decomposition   |
| sklearn.cross_validation     | ModelFrame.cross_validation, crv |
| sklearn.datasets             | (not accesible from accessor)    |
| sklearn.decomposition        | ModelFrame.decomposition         |
| sklearn.dummy                | ModelFrame.dummy                 |
| sklearn.ensemble             | ModelFrame.ensemble              |
| sklearn.feature_extraction   | ModelFrame.feature_extraction    |
| sklearn.feature_selection    | ModelFrame.feature_selection     |
| sklearn.gaussian_process     | ModelFrame.gaussian_process      |
| sklearn.grid_search          | ModelFrame.grid_search           |
| sklearn.isotonic             | ModelFrame.isotonic              |
| sklearn.kernel_approximation | ModelFrame.kernel_approximation  |
| sklearn.lda                  | ModelFrame.lda                   |
| sklearn.learning_curve       | ModelFrame.learning_curve        |
| sklearn.linear_model         | ModelFrame.linear_model, lm      |
| sklearn.manifold             | ModelFrame.manifold              |
| sklearn.metrics              | ModelFrame.metrics               |
| sklearn.mixture              | ModelFrame.mixture               |
| sklearn.multiclass           | ModelFrame.multiclass            |
| sklearn.naive_bayes          | ModelFrame.naive_bayes           |
| sklearn.neighbors            | ModelFrame.neighbors             |
| sklearn.neural network       | ModelFrame.neural_network        |
| sklearn.pipeline             | ModelFrame.pipeline              |
| sklearn.preprocessing        | ModelFrame.preprocessing,pp      |
| sklearn.qda                  | ModelFrame.qda                   |
| sklearn.semi_supervised      | ModelFrame.semi_supervised       |
| sklearn.svm                  | ModelFrame.svm                   |
| sklearn.tree                 | ModelFrame.tree                  |
| sklearn.utils                | (not accesible from accessor)    |

Table 3.1 – continued from previous page

Thus, you can instanciate each estimator via ModelFrame accessors. Once create an estimator, you can pass it to ModelFrame.fit then predict. ModelFrame automatically uses its data and target properties for each operations.

```
>>> estimator = df.cluster.KMeans(n_clusters=3)
>>> df.fit(estimator)
>>> predicted = df.predict(estimator)
>>> predicted
0 1
1 1
2 1
...
147 2
148 2
149 0
Length: 150, dtype: int32
```
ModelFrame preserves the most recently used estimator in estimator atribute, and predicted results in predicted attibute.

```
>>> df.estimator
KMeans(copy_x=True, init='k-means++', max_iter=300, n_clusters=3, n_init=10,
   n_jobs=1, precompute_distances=True, random_state=None, tol=0.0001,
   verbose=0)
>>> df.predicted
0 1
1 1
2 1
...
147 2
148 2
149 0
Length: 150, dtype: int32
```
ModelFrame has following methods corresponding to various scikit-learn estimators. The last results are saved as corresponding ModelFrame properties.

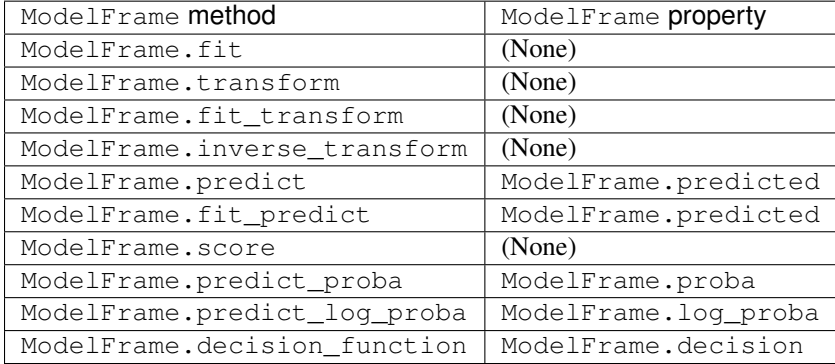

Note: If you access to a property before calling ModelFrame methods, ModelFrame automatically calls corresponding method of the latest estimator and return the result.

Following example shows to perform PCA, then revert principal components back to original space. inverse\_transform should revert the original columns.

```
>>> estimator = df.decomposition.PCA()
>>> df.fit(estimator)
>>> transformed = df.transform(estimator)
>>> transformed.head()
  .target 0 1 2 3
0 0 -2.684207 -0.326607 0.021512 0.001006
1 0 -2.715391 0.169557 0.203521 0.099602
2 0 -2.889820 0.137346 -0.024709 0.019305
3 0 -2.746437 0.311124 -0.037672 -0.075955
4 0 -2.728593 -0.333925 -0.096230 -0.063129
>>> type(transformed)
<class 'pandas_ml.core.frame.ModelFrame'>
>>> transformed.inverse_transform(estimator)
   .target sepal length sepal width petal length petal width
0 0 5.1 3.5 1.4 0.2
1 0 4.9 3.0 1.4 0.2
2 0 4.7 3.2 1.3 0.2
```
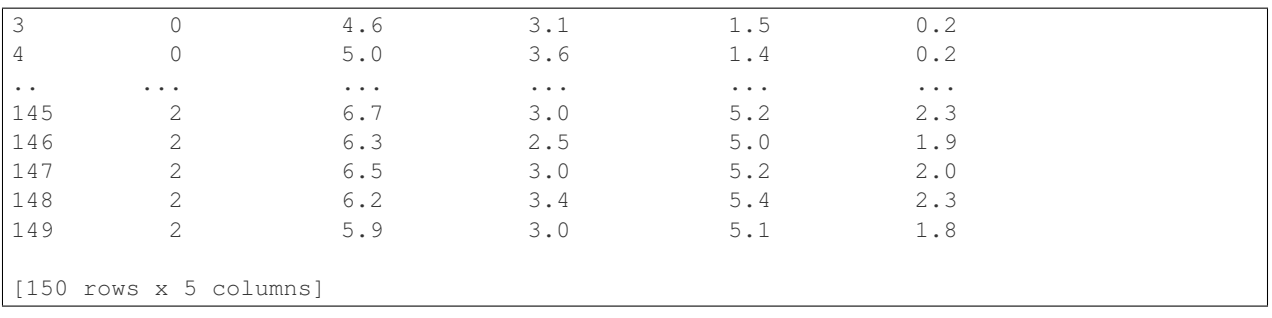

If ModelFrame both has target and predicted values, the model evaluation can be performed using functions available in ModelFrame.metrics.

```
>>> estimator = df.svm.SVC()
>>> df.fit(estimator)
>>> df.predict(estimator)
0 0
1 0
2 0
...
147 2
148 2
149 2
Length: 150, dtype: int64
>>> df.predicted
0 0
1 0
2 0
...
147 2
148 2
149 2
Length: 150, dtype: int64
>>> df.metrics.confusion_matrix()
Predicted 0 1 2
Target
0 50 0 0
1 0 48 2
2 0 0 50
```
## <span id="page-15-0"></span>**3.2 Use Module Level Functions**

Some scikit-learn modules define functions which handle data without instanciating estimators. You can call these functions from accessor methods directly, and ModelFrame will pass corresponding data on background. Following example shows to use sklearn.cluster.k\_means function to perform K-means.

Important: When you use module level function, ModelFrame.predicted WILL NOT be updated. Thus, using estimator is recommended.

```
# no need to pass data explicitly
# sklearn.cluster.kmeans returns centroids, cluster labels and inertia
\Rightarrow c, l, i = df.cluster.k_means(n_clusters=3)
>>>10 1
1 1
2 1
...
147 2
148 2
149 0
Length: 150, dtype: int32
```
## <span id="page-16-0"></span>**3.3 Pipeline**

ModelFrame can handle pipeline as the same as normal estimators.

```
>>> estimators = [('reduce_dim', df.decomposition.PCA()),
                 ... ('svm', df.svm.SVC())]
>>> pipe = df.pipeline.Pipeline(estimators)
>>> df.fit(pipe)
>>> df.predict(pipe)
0 0
1 0
2 0
...
147 2
148 2
149 2
Length: 150, dtype: int64
```
Above expression is the same as below:

```
\Rightarrow df2 = df.copy()>>> df2 = df2.fit_transform(df2.decomposition.PCA())
>>> svm = df2.svm.SVC()
>>> df2.fit(svm)
SVC(C=1.0, cache_size=200, class_weight=None, coef0=0.0, degree=3, gamma=0.0,
 kernel='rbf', max_iter=-1, probability=False, random_state=None,
 shrinking=True, tol=0.001, verbose=False)
>>> df2.predict(svm)
\cap 0
1 0
2 0
...
147 2
148 2
149 2
Length: 150, dtype: int64
```
## <span id="page-17-0"></span>**3.4 Cross Validation**

scikit-learn has some classes for cross validation. cross\_validation.train\_test\_split splits data to training and test set. You can access to the function via cross\_validation accessor.

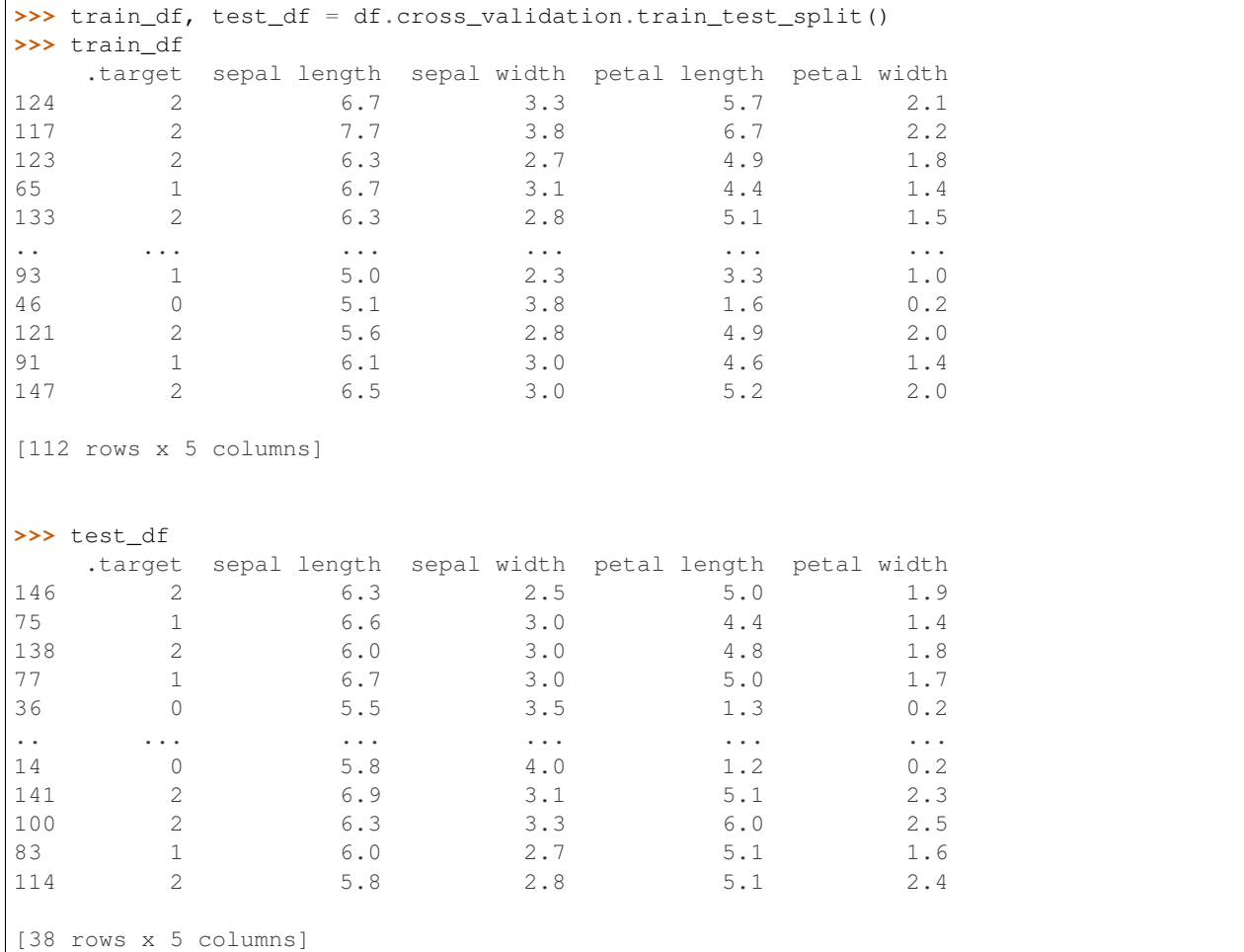

Also, there are some iterative classes which returns indexes for training sets and test sets. You can slice ModelFrame using these indexes.

```
>>> kf = df.cross_validation.KFold(n=150, n_folds=3)
>>> for train_index, test_index in kf:
... print('training set shape: ', df.iloc[train_index, :].shape,
...    'test set shape: ', df.iloc[test_index, :].shape)
('training set shape: ', (100, 5), 'test set shape: ', (50, 5))
('training set shape: ', (100, 5), 'test set shape: ', (50, 5))
('training set shape: ', (100, 5), 'test set shape: ', (50, 5))
```
For further simplification, ModelFrame.cross\_validation.iterate can accept such iterators and returns ModelFrame corresponding to training and test data.

```
>>> kf = df.cross_validation.KFold(n=150, n_folds=3)
>>> for train df, test df in df.cross validation.iterate(kf):
... print('training set shape: ', train_df.shape,
             'test set shape: ', test_df.shape)
('training set shape: ', (100, 5), 'test set shape: ', (50, 5))
```

```
('training set shape: ', (100, 5), 'test set shape: ', (50, 5))
('training set shape: ', (100, 5), 'test set shape: ', (50, 5))
```
## <span id="page-18-0"></span>**3.5 Grid Search**

You can perform grid search using ModelFrame.fit.

```
>>> tuned_parameters = [{'kernel': ['rbf'], 'gamma': [1e-3, 1e-4],
... 'C': [1, 10, 100]},
... {'kernel': ['linear'], 'C': [1, 10, 100]}]
>>> df = pdml.ModelFrame(datasets.load_digits())
>>> cv = df.grid_search.GridSearchCV(df.svm.SVC(C=1), tuned_parameters,
... cv=5, scoring='precision')
>>> df.fit(cv)
>>> cv.best_estimator_
SVC(C=10, cache_size=200, class_weight=None, coef0=0.0, degree=3, gamma=0.001,
 kernel='rbf', max_iter=-1, probability=False, random_state=None,
 shrinking=True, tol=0.001, verbose=False)
```
In addition, ModelFrame.grid\_search has a describe function to organize each grid search result as ModelFrame accepting estimator.

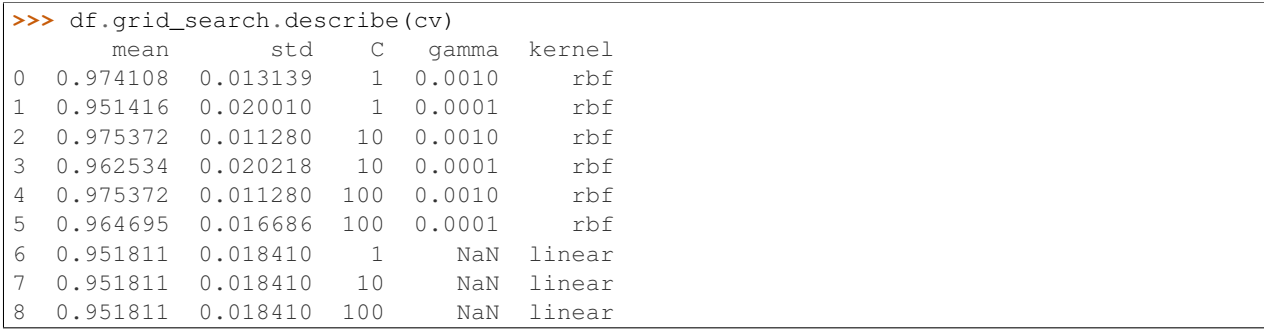

#### **Handling imbalanced data**

<span id="page-20-0"></span>This section describes how to use [imbalanced-learn](http://contrib.scikit-learn.org/imbalanced-learn/index.html) functionalities via pandas-ml to handle imbalanced data.

## <span id="page-20-1"></span>**4.1 Sampling**

Assuming we have ModelFrame which has imbalanced target values. The ModelFrame has data with 80 observations labeld with 0 and 20 observations labeled with 1.

```
>>> import numpy as np
>>> import pandas_ml as pdml
>>> df = pdml.ModelFrame(np.random.randn(100, 5),
... target=np.array([0, 1]).repeat([80, 20]),
... columns=list('ABCDE'))
>>> df
   .target A B C D E
0 0 1.467859 1.637449 0.175770 0.189108 0.775139
1 0 -1.706293 -0.598930 -0.343427 0.355235 -1.348378
2 0 0.030542 0.393779 -1.891991 0.041062 0.055530
3 0 0.320321 -1.062963 -0.416418 -0.629776 1.126027
.. ... ... ... ... ... ...
96 1 -1.199039 0.055702 0.675555 -0.416601 -1.676259
97 1 -1.264182 -0.167390 -0.939794 -0.638733 -0.806794
98 1 -0.616754 1.667483 -1.858449 -0.259630 1.236777
99 1 -1.374068 -0.400435 -1.825555 0.824052 -0.335694
[100 rows x 6 columns]
>>> df.target.value_counts()
0 80
1 20
Name: .target, dtype: int64
```
You can access imbalanced-learn namespace via .imbalance accessor. Passing instanciated under-sampling class to ModelFrame.fit\_sample returns under sampled ModelFrame (Note that .index is reset).

```
>>> sampler = df.imbalance.under_sampling.ClusterCentroids()
>>> sampler
ClusterCentroids(n_jobs=-1, random_state=None, ratio='auto')
>>> sampled = df.fit_sample(sampler)
>>> sampled
   .target A B C D E
```

```
0 1 0.232841 -1.364282 1.436854 0.563796 -0.372866
1 1 -0.159551 0.473617 -2.024209 0.760444 -0.820403
2 1 1.495356 -2.144495 0.076485 1.219948 0.382995
3 1 -0.736887 1.399623 0.557098 0.621909 -0.507285
.. ... ... ... ... ... ...
36 0 0.429978 -1.421307 0.771368 1.704277 0.645590
37 0 1.408448 0.132760 -1.082301 -1.195149 0.155057
38 0 0.362793 -0.682171 1.026482 0.663343 -2.371229
39 0 -0.796293 -0.196428 -0.747574 2.228031 -0.468669
[40 rows x 6 columns]
>>> sampled.target.value_counts()
1 20
0 20
Name: .target, dtype: int64
```
As the same manner, you can perform over-sampling.

```
>>> sampler = df.imbalance.over_sampling.SMOTE()
>>> sampler
SMOTE(k=5, kind='regular', m=10, n_jobs=-1, out_step=0.5, random_state=None,
ratio='auto')
>>> sampled = df.fit_sample(sampler)
>>> sampled
    .target A B C D E
0 0 1.467859 1.637449 0.175770 0.189108 0.775139
1 0 -1.706293 -0.598930 -0.343427 0.355235 -1.348378
2 0 0.030542 0.393779 -1.891991 0.041062 0.055530
3 0 0.320321 -1.062963 -0.416418 -0.629776 1.126027
.. ... ... ... ... ... ...
156 1 -1.279399 0.218171 -0.487836 -0.573564 0.582580
157 1 -0.736964 0.239095 -0.422025 -0.841780 0.221591
158 1 -0.273911 -0.305608 -0.886088 0.062414 -0.001241
159 1 0.073145 -0.167884 -0.781611 -0.016734 -0.045330
[160 rows x 6 columns]'
>>> sampled.target.value_counts()
1 80
0 80
Name: .target, dtype: int64
```
Following table shows imbalanced-learn module and corresponding ModelFrame module.

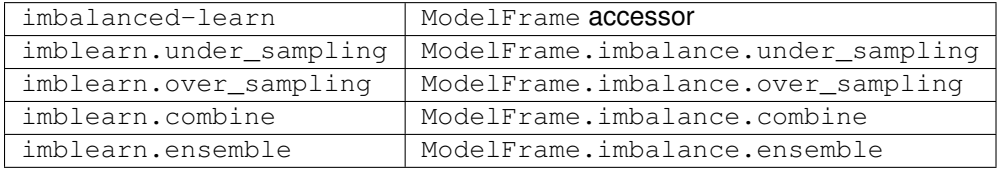

#### **Use XGBoost**

<span id="page-22-0"></span>This section describes how to use XGBoost functionalities via pandas-ml.

Use scikit-learn digits dataset as sample data.

```
>>> import pandas_ml as pdml
>>> import sklearn.datasets as datasets
>>> df = pdml.ModelFrame(datasets.load_digits())
>>> df.head()
  .target 0 1 2 ... 60 61 62 63
0 0 0 0 5 ... 10 0 0 0
1 1 0 0 0 ... 16 10 0 0
2 2 0 0 0 ... 11 16 9 0
3 3 0 0 7 ... 13 9 0 0
4 4 0 0 0 ... 16 4 0 0
[5 rows x 65 columns]
```
As an estimator, XGBClassifier and XGBRegressor are available via xgboost accessor. See [XGBoost Scikit](http://xgboost.readthedocs.org/en/latest/python/python_api.html#module-xgboost.sklearn)[learn API](http://xgboost.readthedocs.org/en/latest/python/python_api.html#module-xgboost.sklearn) for details.

```
>>> df.xgboost.XGBClassifier
<class 'xgboost.sklearn.XGBClassifier'>
>>> df.xgboost.XGBRegressor
<class 'xgboost.sklearn.XGBRegressor'>
```
You can use these estimators like scikit-learn estimators.

```
>>> train_df, test_df = df.cross_validation.train_test_split()
>>> estimator = df.xgboost.XGBClassifier()
>>> train_df.fit(estimator)
XGBClassifier(base_score=0.5, colsample_bytree=1, gamma=0, learning_rate=0.1,
      max_delta_step=0, max_depth=3, min_child_weight=1, missing=None,
      n_estimators=100, nthread=-1, objective='multi:softprob', seed=0,
      silent=True, subsample=1)
>>> predicted = test_df.predict(estimator)
>>> predicted
1371 2
1090 3
```
1299 2 **...** 1286 8 1632 3 538 2 dtype: int64 **>>>** test\_df.metrics.confusion\_matrix() Predicted 0 1 2 3 ... 6 7 8 9 Target ... ... 0 53 0 0 0 ... 0 0 1 0 1 0 46 0 0 ... 0 0 0 0 2 0 0 51 1 ... 0 0 1 0 3 0 0 0 33 ... 0 0 1 0 4 0 0 0 0 ... 0 0 0 1 5 0 0 0 0 ... 1 0 0 1 6 0 0 0 0 ... 39 0 1 0 7 0 0 0 0 ... 0 40 0 1 8 1 0 0 0 ... 1 0 32 2 9 0 1 0 0 ... 0 1 1 51 [10 rows x 10 columns]

Also, plotting functions are available via xgboost accessor.

```
>>> train_df.xgboost.plot_importance()
# importance plot will be displayed
```
XGBoost estimators can be passed to other scikit-learn APIs. Following example shows to perform a grid search.

```
>>> tuned_parameters = [{'max_depth': [3, 4]}]
>>> cv = df.grid_search.GridSearchCV(df.xgb.XGBClassifier(), tuned_parameters, cv=5)
>>> df.fit(cv)
>>> df.grid_search.describe(cv)
     mean std max_depth
0 0.917641 0.032600 3
1 0.919310 0.026644 4
```
## **Use patsy**

<span id="page-24-0"></span>This section describes data transformation using patsy. ModelFrame.transform can accept patsy style formula.

```
>>> import pandas_ml as pdml
# create modelframe which doesn't have target
>>> df = pdml.ModelFrame({'X': [1, 2, 3], 'Y': [2, 3, 4],
... 'Z': [3, 4, 5]}, index=['a', 'b', 'c'])
>>> df
 X Y Z
a 1 2 3
b 2 3 4
c 3 4 5
# transform with patsy formula
>>> transformed = df.transform('Z \sim Y + X')
>>> transformed
  Z Intercept Y X
a 3 1 2 1
b 4 1 3 2
c 5 1 4 3
# transformed data should have target specified by formula
>>> transformed.target
a 3
b 4
c 5
Name: Z, dtype: float64
>>> transformed.data
  Intercept Y X
a 1 2 1
b 1 3 2
c 1 4 3
```
If you do not want intercept, specify with 0.

 $\Rightarrow$  df.transform('Z ~ Y + 0') Z Y a 3 2 b 4 3 c 5 4

Also, you can use formula which doesn't have left side.

```
# create modelframe which has target
>>> df2 = pdml.ModelFrame({'X': [1, 2, 3], 'Y': [2, 3, 4],'Z': [3, 4, 5]},
... target =[7, 8, 9], index=['a', 'b', 'c'])
>>> df2
  .target X Y Z
a 7 1 2 3
b 8 2 3 4
c 9 3 4 5
# overwrite data with transformed data
\implies df2.data = df2.transform('Y + Z')
>>> df2
 .target Intercept Y Z
a 7 1 2 3
b 8 1 3 4
c 9 1 4 5
# data has been updated based on formula
>>> df2.data
  Intercept Y Z
a 1 2 3
b 1 3 4
c 1 4 5
# target is not changed
>>> df2.target
a 7
b 8
c 9
Name: .target, dtype: int64
```
Below example is performing deviation coding via patsy formula.

```
>>> df3 = pdml.ModelFrame({'X': [1, 2, 3, 4, 5], 'Y': [1, 3, 2, 2, 1],
... 'Z': [1, 1, 1, 2, 2]}, target='Z',
... index=['a', 'b', 'c', 'd', 'e'])
```
**>>>** df3 X Y Z a 1 1 1 b 2 3 1 c 3 2 1 d 4 2 2 e 5 1 2

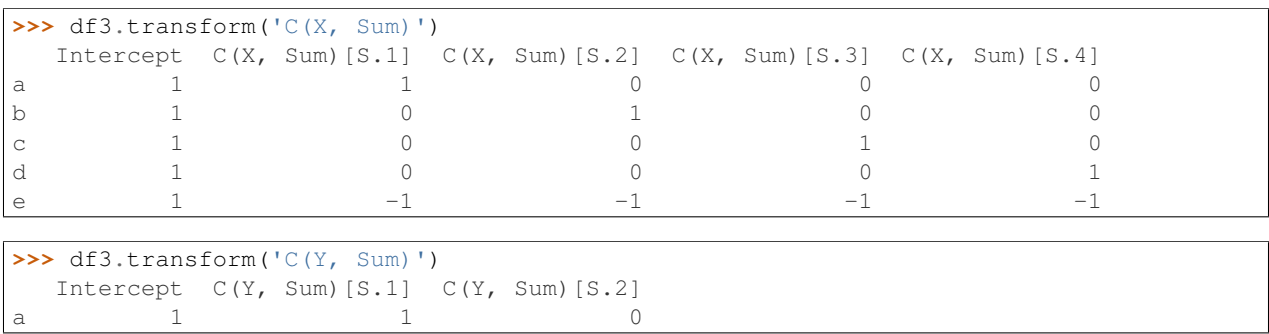

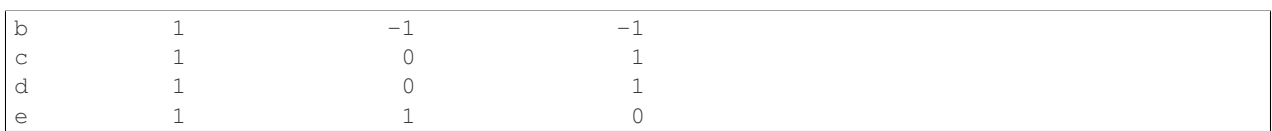

**Confusion matrix**

<span id="page-28-0"></span>Import ConfusionMatrix

**from pandas\_ml.confusion\_matrix import** ConfusionMatrix

Define actual values  $(y_t, true)$  and predicted values  $(y_p, pred)$ 

y\_true = ['rabbit', 'cat', 'rabbit', 'rabbit', 'cat', 'dog', 'dog', 'rabbit', 'rabbit', |'cat', 'dog' y\_pred = ['cat', 'cat', 'rabbit', 'dog', 'cat', 'rabbit', 'dog', 'cat', 'rabbit', 'cat', 'rabbit', 'rabbit']

Let's define a (non binary) confusion matrix

```
confusion_matrix = ConfusionMatrix(y_time, y\_pred)print("Confusion matrix:\n%s" % confusion_matrix)
```
You can see it

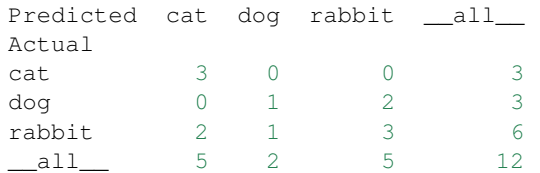

## <span id="page-28-1"></span>**7.1 Matplotlib plot of a confusion matrix**

Inside a IPython notebook add this line as first cell

%matplotlib inline

You can plot confusion matrix using:

```
import matplotlib.pyplot as plt
```
confusion\_matrix.plot()

If you are not using inline mode, you need to use to show confusion matrix plot.

plt.show()

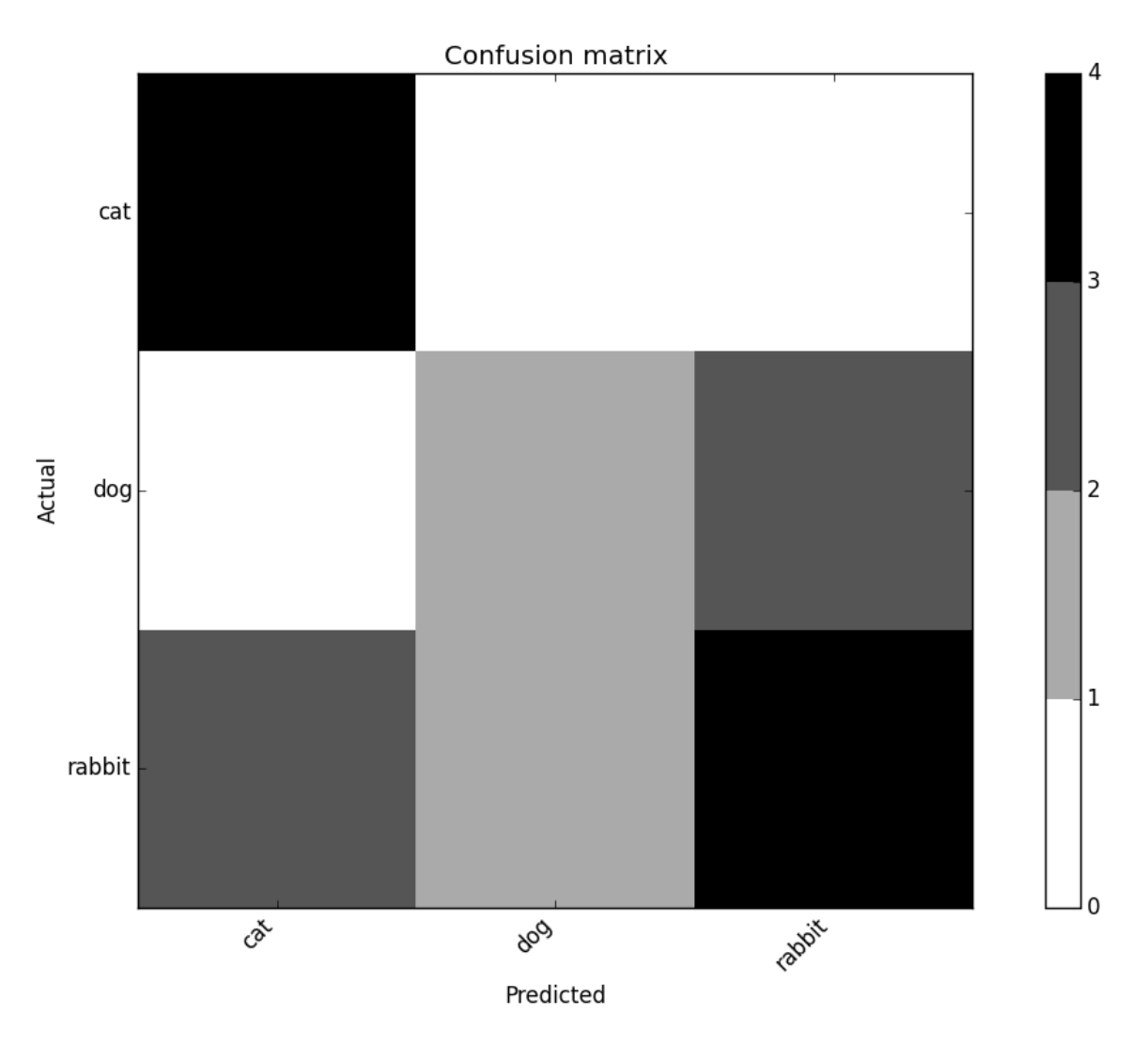

Fig. 7.1: confusion\_matrix

# <span id="page-30-0"></span>**7.2 Matplotlib plot of a normalized confusion matrix**

```
confusion_matrix.plot(normalized=True)
plt.show()
```
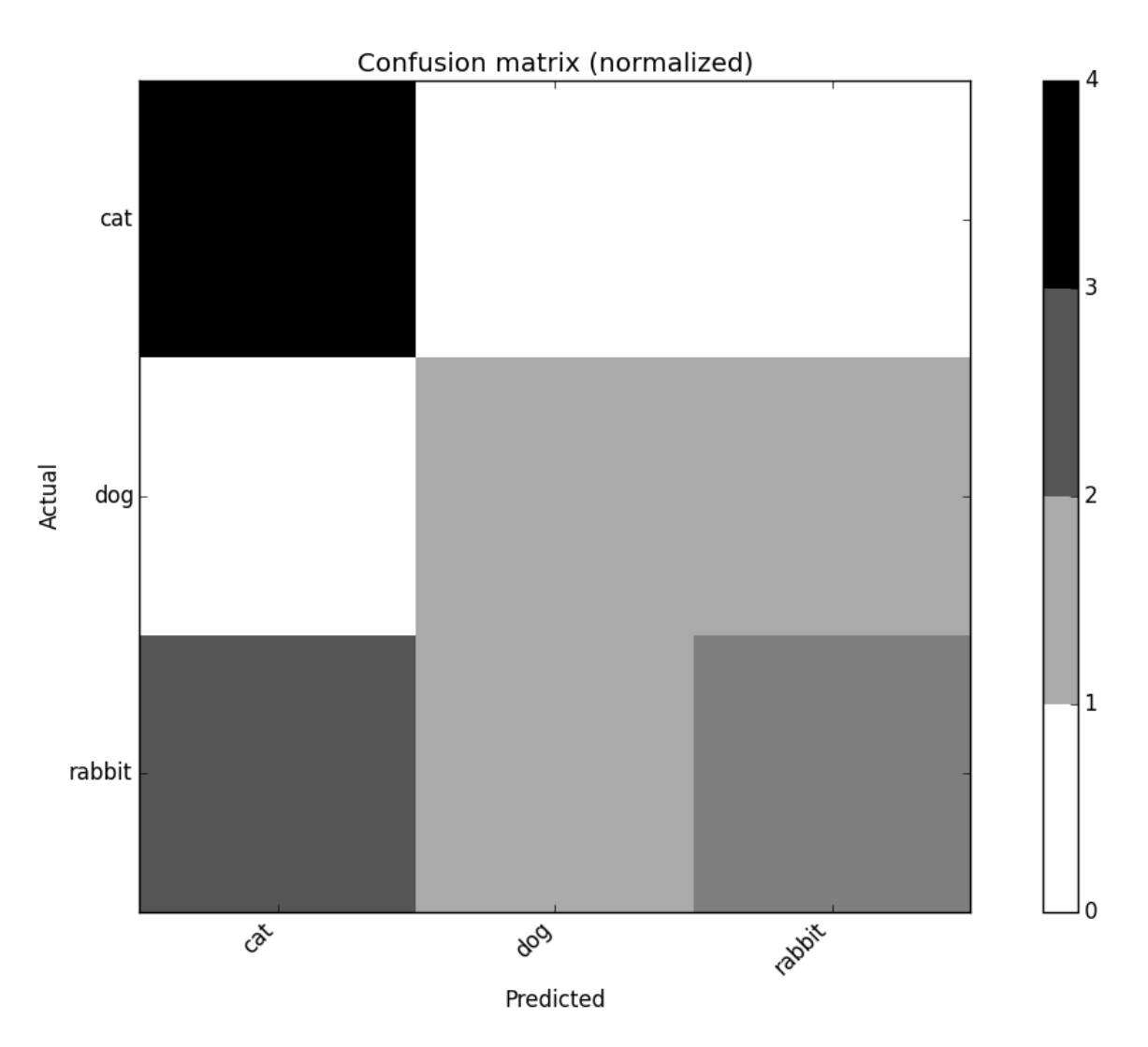

Fig. 7.2: confusion\_matrix\_norm

# <span id="page-30-1"></span>**7.3 Binary confusion matrix**

Import BinaryConfusionMatrix and Backend

**from pandas\_ml.confusion\_matrix import** BinaryConfusionMatrix, Backend

Define actual values  $(y_t, true)$  and predicted values  $(y_p,$ pred)

```
y true = [ True, True, False, False, False, True, False, True, True,
          False, True, False, False, False, False, False, True, False,
           True, True, True, True, False, False, False, True, False,
           True, False, False, False, False, True, True, False, False,
          False, True, True, True, True, False, False, False, False,
           True, False, False, False, False, False, False, False, False,
          False, True, True, False, True, False, True, True, True,
          False, False, True, False, True, False, False, True, False,
          False, False, False, False, False, False, False, True, False,
           True, True, True, True, False, False, True, False, True,
           True, False, True, False, True, False, False, True, True,
          False, False, True, True, False, False, False, False, False,
          False, True, True, False]
y_pred = [False, False, False, False, False, True, False, False, True,
      False, True, False, False, False, False, False, False, False,
       True, True, True, True, False, False, False, False, False,
      False, False, False, False, False, True, False, False, False,
      False, True, False, False, False, False, False, False, False,
       True, False, False, False, False, False, False, False, False,
      False, True, False, False, False, False, False, False, False,
      False, False, True, False, False, False, False, True, False,
      False, False, False, False, False, False, False, True, False,
      False, True, False, False, False, False, True, False, True,
       True, False, False, False, True, False, False, True, True,
      False, False, True, True, False, False, False, False, False,
      False, True, False, False]
```
Let's define a binary confusion matrix

```
binary_confusion_matrix = BinaryConfusionMatrix(y_true, y_pred)
print("Binary confusion matrix:\n%s" % binary_confusion_matrix)
```
It display as a nicely labeled Pandas DataFrame

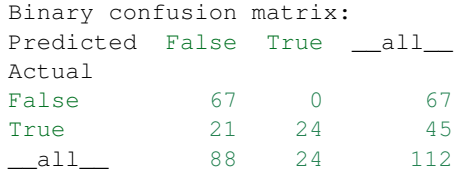

You can get useful attributes such as True Positive (TP), True Negative (TN) ...

**print**(binary\_confusion\_matrix.TP)

## <span id="page-31-0"></span>**7.4 Matplotlib plot of a binary confusion matrix**

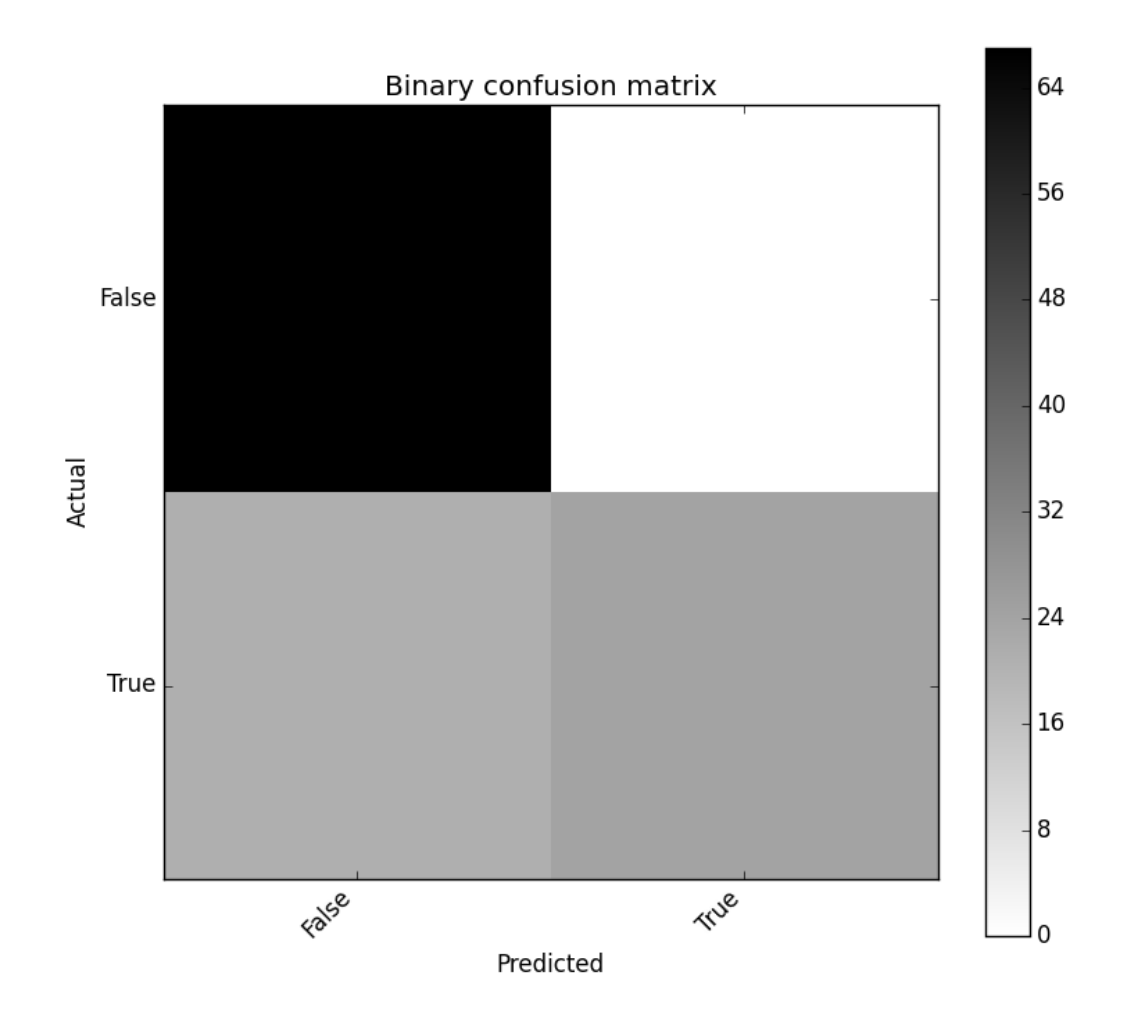

Fig. 7.3: binary\_confusion\_matrix

binary\_confusion\_matrix.plot() plt.show()

# <span id="page-33-0"></span>**7.5 Matplotlib plot of a normalized binary confusion matrix**

```
binary_confusion_matrix.plot(normalized=True)
plt.show()
```
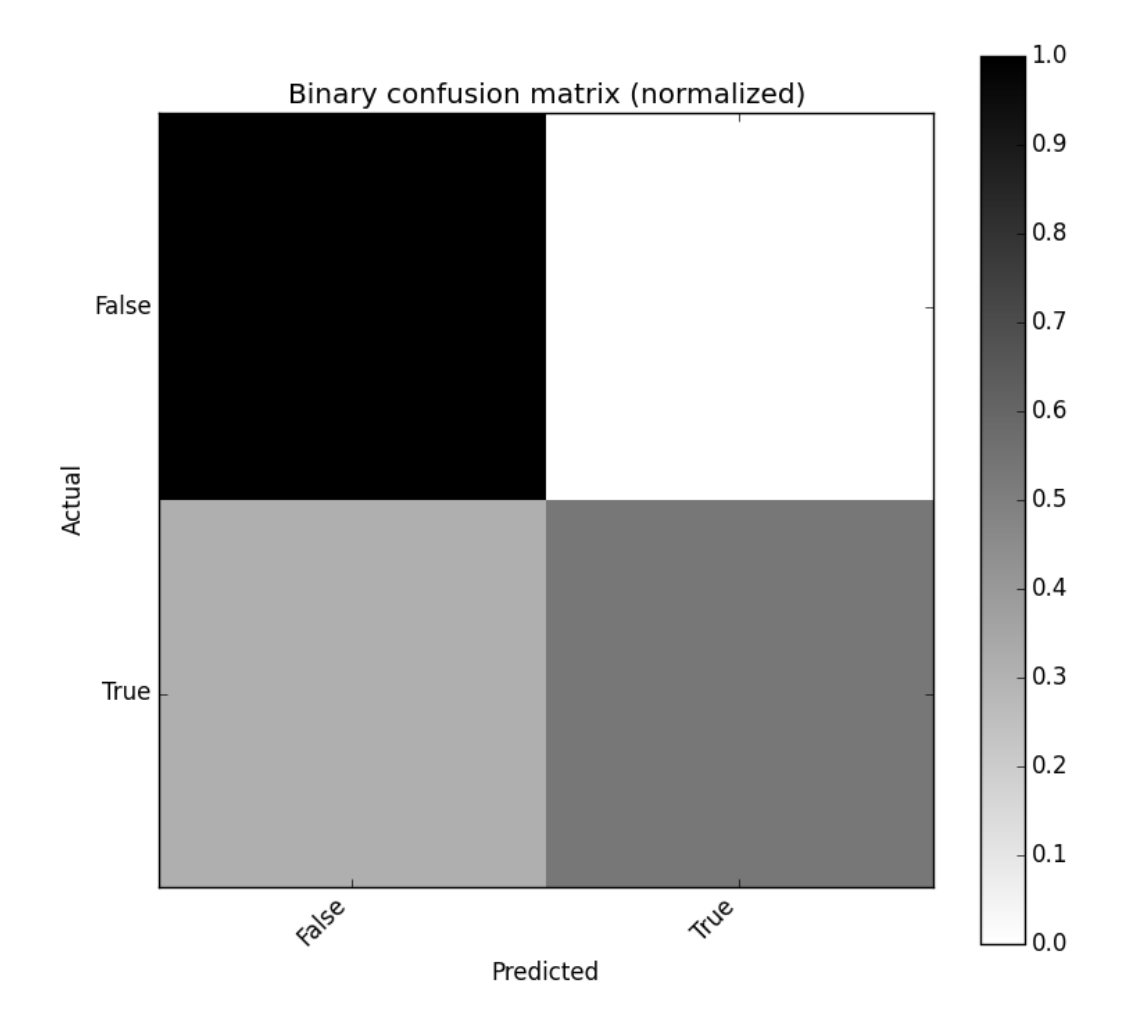

Fig. 7.4: binary\_confusion\_matrix\_norm

## <span id="page-34-0"></span>**7.6 Seaborn plot of a binary confusion matrix (ToDo)**

**from pandas\_ml.confusion\_matrix import** Backend binary\_confusion\_matrix.plot(backend=Backend.Seaborn)

## <span id="page-34-1"></span>**7.7 Confusion matrix and class statistics**

Overall statistics and class statistics of confusion matrix can be easily displayed.

```
y_true = [600, 200, 200, 200, 200, 200, 200, 200, 500, 500, 500, 200, 200, 200, 200, 200, 200, 200, 200, 200]
y_pred = [100, 200, 200, 100, 100, 200, 200, 200, 100, 200, 500, 100, 100, 100, 100, 100, 100, 100, 500, 200]
cm = ConfusionMatrix(y_true, y_pred)
cm.print_stats()
```
You should get:

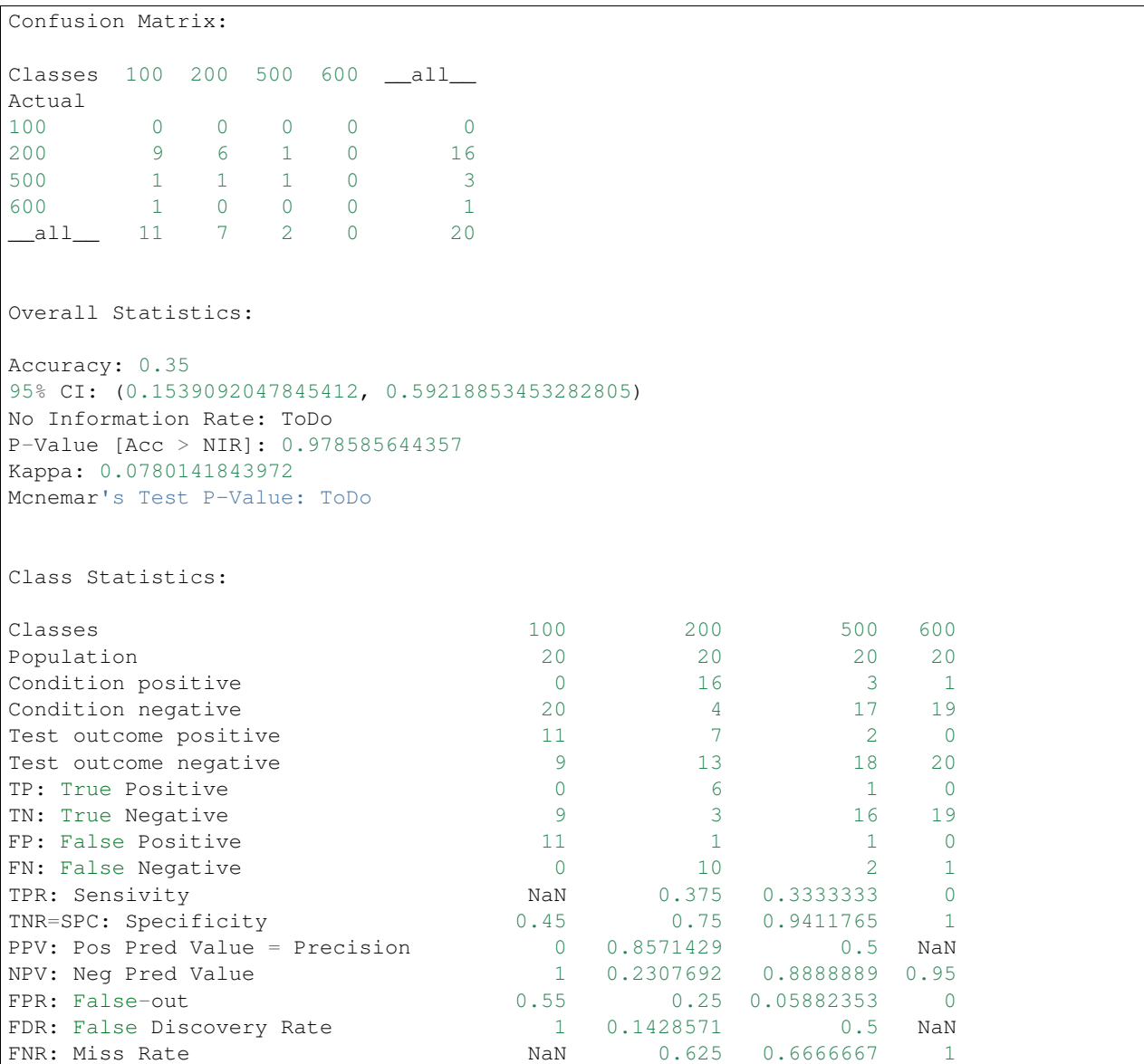

#### **pandas-ml Documentation, Release 0.3.0**

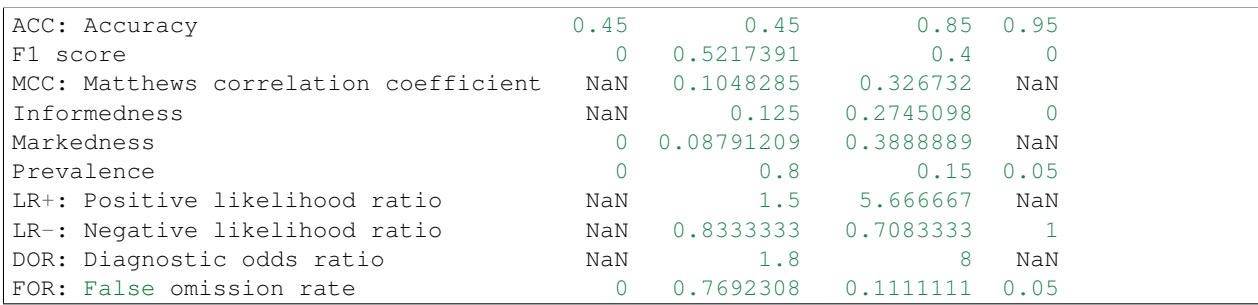

Statistics are also available as an OrderedDict using:

cm.stats()

API:

**CHAPTER 8**

**pandas\_ml.core package**

- <span id="page-36-1"></span><span id="page-36-0"></span>**8.1 Submodules**
- <span id="page-36-2"></span>**8.2 Module contents**

**CHAPTER 9**

# **pandas\_ml.skaccessors package**

# <span id="page-38-1"></span><span id="page-38-0"></span>**9.1 Subpackages**

## **9.1.1 pandas\_ml.skaccessors.test package**

**Submodules**

**Module contents**

## <span id="page-38-2"></span>**9.2 Submodules**

## <span id="page-38-3"></span>**9.3 Module contents**

**CHAPTER 10**

# **pandas\_ml.xgboost package**

# <span id="page-40-1"></span><span id="page-40-0"></span>**10.1 Subpackages**

**10.1.1 pandas\_ml.xgboost.test package**

**Submodules**

**Module contents**

- <span id="page-40-2"></span>**10.2 Submodules**
- <span id="page-40-3"></span>**10.3 Module contents**